# deeper start

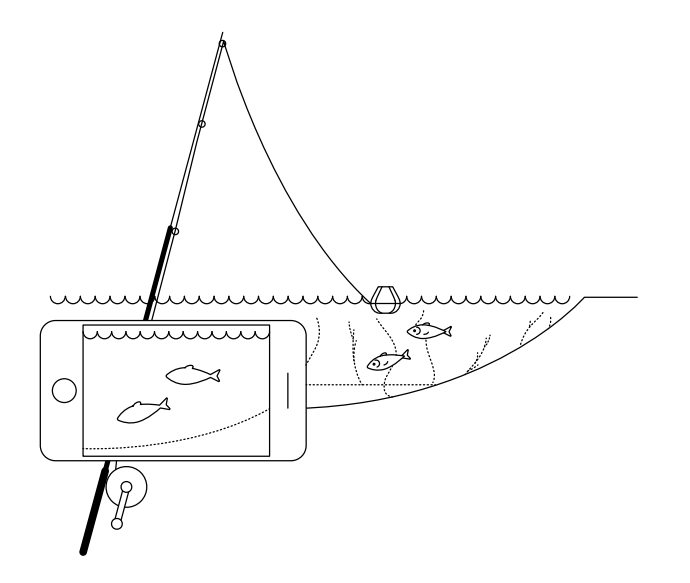

#### **Скористайтесь цим Коротким посібником, щоб почати користуватись ехолотом Deeper START**

Дякуємо, що придбали розумний ехолот Deeper START. Сподіваємось, він вам сподобається. Уважно прочитайте ці вказівки, оскільки вони допоможуть підготувати пристрій та розпочати його використання.

Можна завантажити і роздрукуват[и посібник \(PDF\) тут.](https://deepersonar.com/ru/руководство-пользователя/)  Це оновлена інформація, тому вона може дещо відрізнятися від друкованих матеріалів, що знаходяться у комплекті поставки.

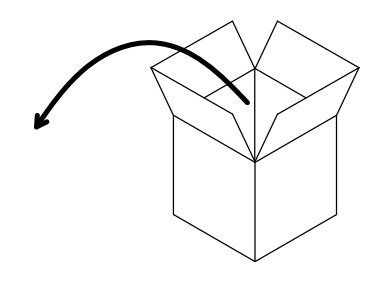

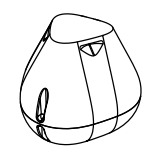

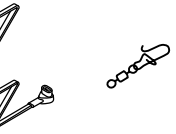

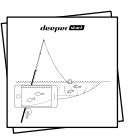

#### **Стандартний комплект Deeper START містить\*:**

- 1 ехолот Deeper START,
- 1 кабель живлення для зарядки (без адаптера),
- 1 карабін для надійного кріплення ехолота до рибальського шнура,
- Короткий посібник та Правила безпечного використання

\*Якщо ви придбали спеціальний, акційний чи інший нестандартний пристрій, комплектація може відрізнятись.

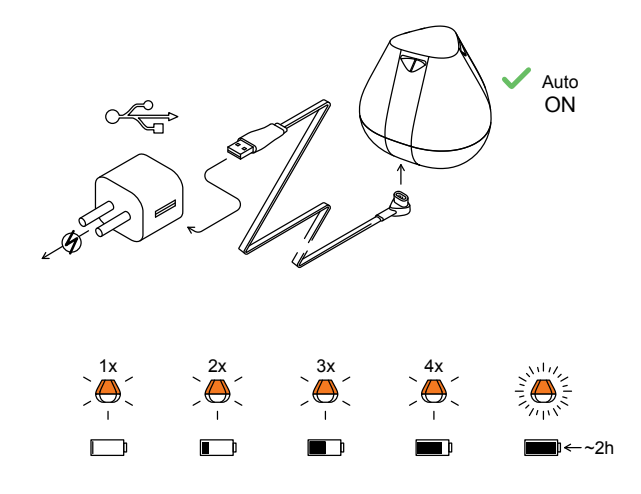

#### **Активуйте свій ехолот**

Під'єднайте ехолот Deeper до джерела живлення USB за допомогою кабелю, який входить до комплекту. Для зарядки використовуйте стандартний зарядний пристрій для смартфонів чи планшетів або підключіть кабель до персонального комп'ютера, або USB-виходу іншого пристрою.

При під'єднанні ехолота Deeper START до джерела живлення, він автоматично вмикається. Інтервальні спалахи оранжевого індикатора означають, що пристрій заряджається. Швидкість та кількість спалахів вказує на стан акумулятора.

– Один спалах означає, що заряд акумулятора є низьким, але він заряджається.

– Оранжеве блимаюче світло означає, що ехолот заряджається. Кількість спалахів відображає стан акумулятора:

– Один спалах означає, що акумулятор лише почав заряджатися і все ще розряджений.

- Два спалахи означають заряд на 25%.
- Три спалахи означають заряд на 50%.
- Чотири спалахи означають заряд на 75%.

– Постійне світло без спалахів означає, що акумулятор повністю заряджений.

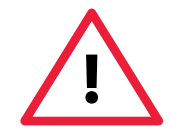

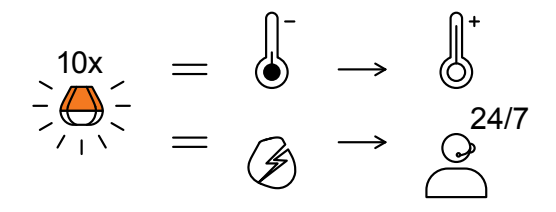

– Якщо світло блимає часто без зупинки, існує проблема з зарядкою.

– У цьому випадку дотримуйтесь наступних двох кроків.

1. Перевірте температуру. Якщо вона становить 0°C або нижче, спробуйте зарядити ехолот Deeper START за кімнатної температури.

2. Якщо світло все рівно часто блимає, зверніться до [Служби підтримки.](https://deepersonar.com/ru/поддержка/) 

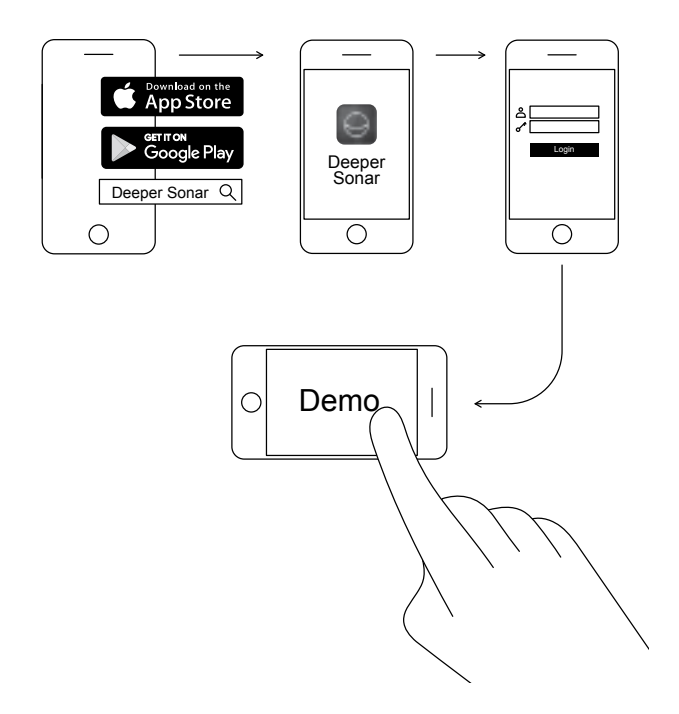

#### **Завантажте додаток Deeper для мобільних пристроїв**

Додаток Deeper важливий. Він потрібний для керування ехолотом Deeper і відображення відсканованих даних, наданих ехолотом. Навіть якщо у вас немає ехолота Deeper, можна скористатись додатком для планування ідеальної риболовлі – він має сонячно-місячний календар з прогнозом, карти, які можна завантажити і використовувати в автономному режимі, та багато іншого. [Детальніше >](https://deepersonar.com/ru/приложение/)

- Завантажте додаток [з App Store а](https://itunes.apple.com/ua/app/deeper-smart-fishfinder/id680517501)б[о Google Play.](https://play.google.com/store/apps/details?id=com.fridaylab.deeper&hl=uk)
- Запустіть додаток і зареєструйтесь.
- Перегляньте демонстраційну презентацію.

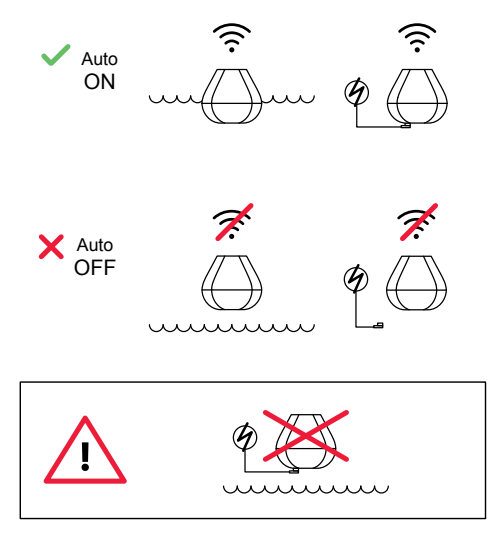

#### **Настільки розумний, що вмикається автоматично**

Ехолот Deeper START не має кнопки живлення: він вмикається автоматично при зануренні в воду або підключенні до джерела живлення.

Коли ехолот не у воді або не заряджається, він вимикається, щоб зберегти час роботи акумулятора.

**Не занурюйте ехолот Deeper у воду, коли він під'єднаний до кабелю живлення! Це може завдати шкоди пристрою і призвести до пошкоджень, що не покриваються гарантією.**

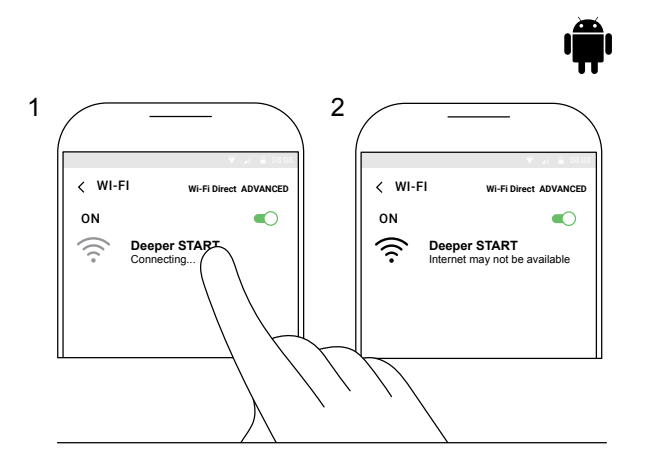

#### **Під'єднайте ехолот Deeper START до мобільного пристрою на базі Android**

Якщо ви користуєтеся смартфоном або планшетом на базі Android, дотримуйтеся наведених нижче кроків: – Переконайтеся, що ехолот увімкнений (під'єднаний до джерела живлення або знаходиться у воді).

– Відкрийте **Налаштування** на мобільному пристрої та увімкніть **Wi-Fi з'єднання**.

– Якщо ваш мобільний пристрій має **РОЗШИРЕНУ** функцію **Wi-Fi Direct**, увімкніть її. Якщо ваша модель не має такої функції, пропустіть цей крок.

– У списку доступних мереж Wi-Fi знайдіть ехолот Deeper START і оберіть його.

Тепер ехолот Deeper START прив'язаний до мобільного пристрою – можна побачити напис **Інтернет може бути недоступним** або щось подібне. Не хвилюйтесь, це нормально. Це просто означає, що Wi-Fi з'єднання вашого мобільного пристрою тепер використовується для ехолота Deeper START, а не для інтернету.

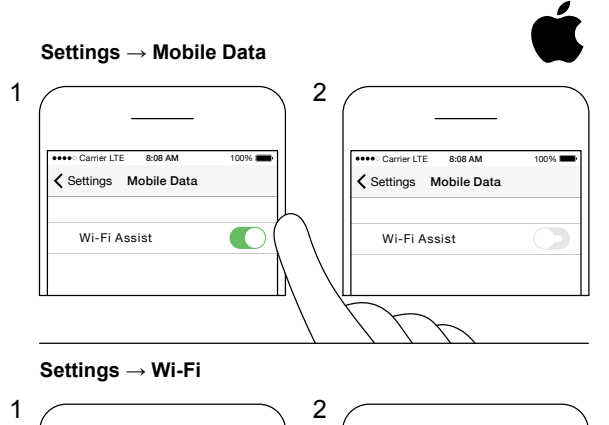

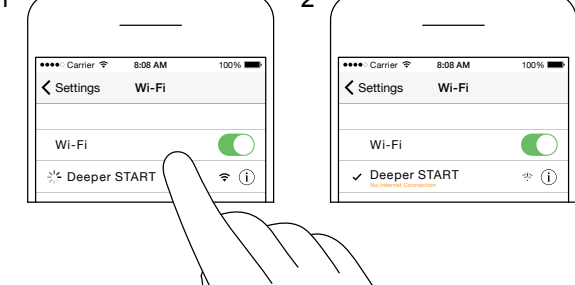

#### **Під'єднайте ехолот Deeper START до iPhone чи iPad**

Якщо ви використовуєте iPhone або iPad, дотримуйтеся наведених нижче кроків:

– Переконайтеся, що ехолот увімкнений (під'єднаний до джерела живлення або знаходиться у воді);

– Відкрийте **Налаштування** на мобільному пристрої, потім відкрийте **Мобільні дані** і переконайтесь, що функція **Wi-Fi помічник** вимкнена. Це важливо, тому що, коли ця функція активна, з'єднання з ехолотом Deeper START може бути нестабільним.

– Тепер відкрийте **Налаштування** на мобільному пристрої, потім **Wi-Fi** і увімкніть його.

– У списку доступних мереж Wi-Fi знайдіть ехолот Deeper START і оберіть його.

Тепер ехолот Deeper START прив'язаний до iPhone чи iPad - можна побачити напис **Нема підключення до інтернету**. Не хвилюйтесь, це нормально. Це просто означає, що Wi-Fi з'єднання вашого мобільного пристрою тепер використовується для ехолота Deeper START, а не для інтернету.

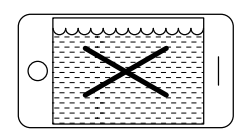

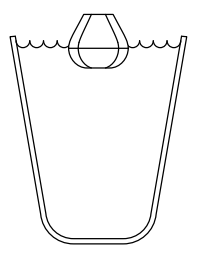

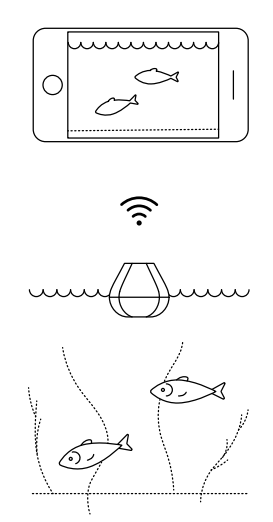

#### **Можна випробувати ехолот вдома, але малоймовірно, що ви побачите коректні дані**

Помістивши ехолот Deeper START в акваріум, чашку, відро, ванну або аналогічний контейнер вдома, можна увімкнути пристрій та під'єднати його до мобільного пристрою. Але, швидше за все, пристрій не зможе правильно сканувати – можливо, ви просто побачите порожній екран та повідомлення: **Занадто мілко або занадто глибоко** .

Не хвилюйтесь, це нормально. Ехолот Deeper START – чутливий гідролокаційний пристрій, призначений для сканування в просторих відкритих водоймах, таких як річки, озера та море. В малих, неглибоких і замкнутих водах ехолот намагається сканувати, але отримує занадто багато гідроакустичних даних, що відбиваються від днища та стін резервуара, і не може точно прочитати їх. Просто випробуйте його на справжньому місці для риболовлі, і отримаєте справжній результат!

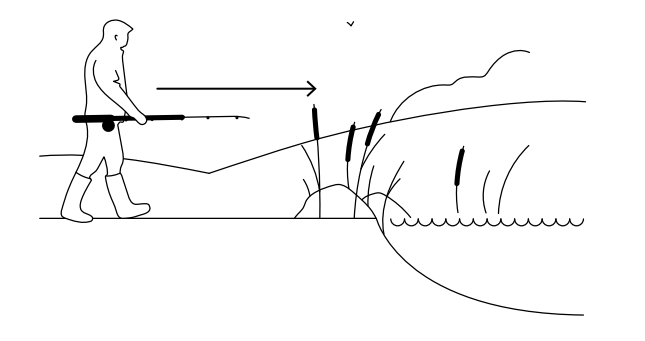

#### **Час рибалити**

Коли на ехолоті Deeper START світиться постійне світло (під час підключення до джерела живлення), це означає, що ехолот повністю заряджений і готовий до роботи. Після успішного з'єднання із смартфоном чи планшетом, ехолот готовий зануритись у воду.

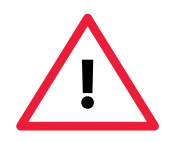

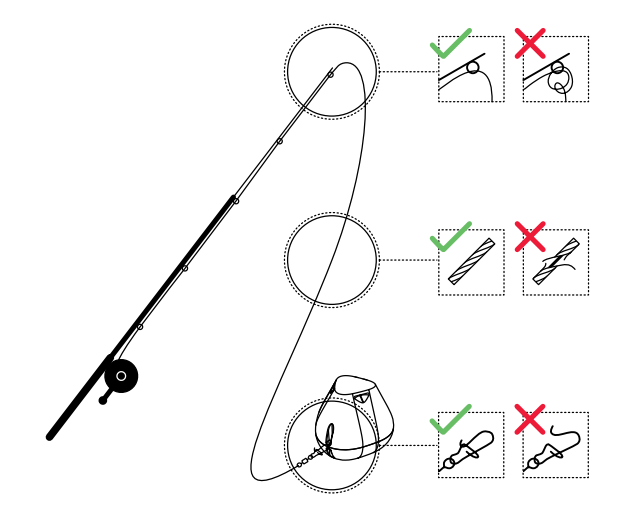

#### **Ретельно і надійно прикріпіть ехолот Deeper START**

Перед тим як закинути ехолот, дуже важливо переконатись, що він правильно прикріплений до вудки. Кожного разу при кріпленні ехолота переконайтесь, що зробили це правильно, перевіривши наступні пункти:

1. Чи правильно проходить рибальський шнур через останнє і найменше кільце на вудилищі? Якщо рибальський шнур утворив петлю чи вузол, він може порватись під час закидання і ехолот буде втрачений. 2. Ви використовуєте якісний рибальський шнур, який не зносився і не протерся?

3. Чи карабін закріплений повністю і правильно? Це важливий пункт, оскільки неправильне закріплення карабіна може призвести до втрати ехолота.

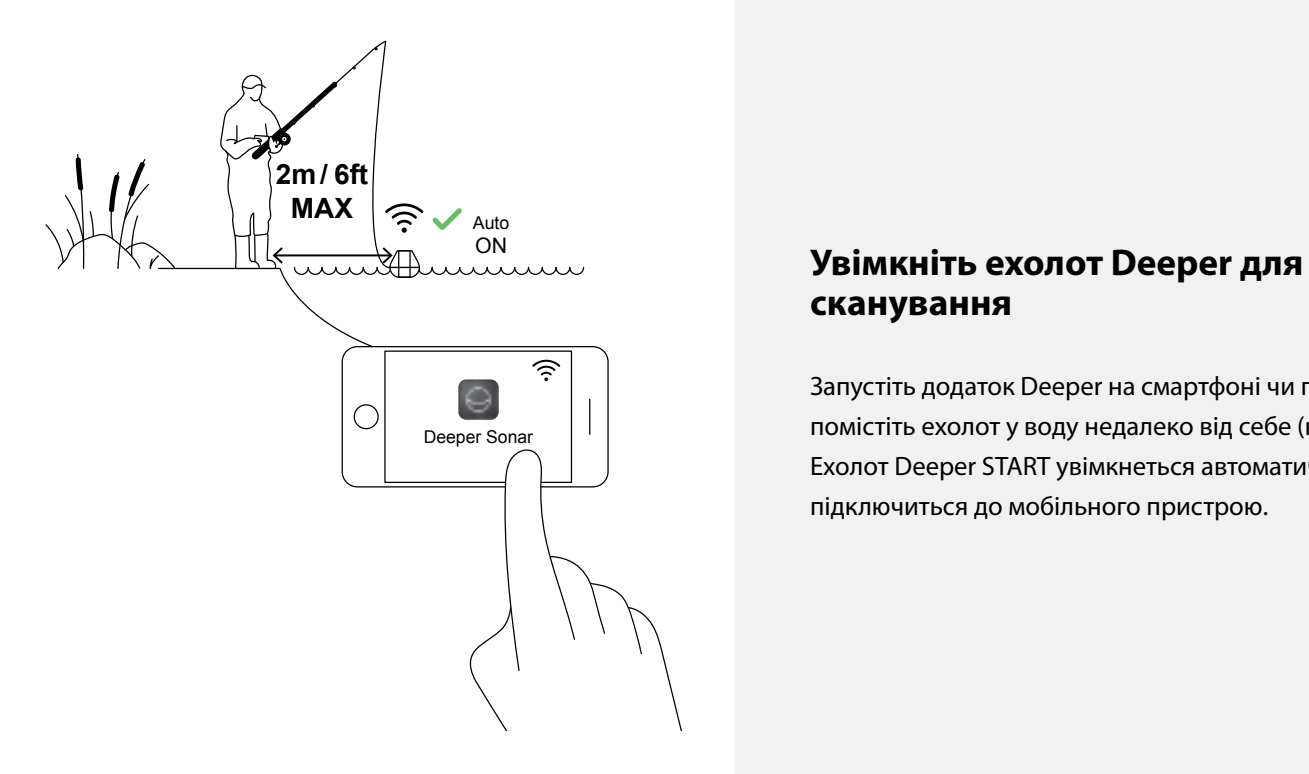

## **сканування**

Запустіть додаток Deeper на смартфоні чи планшеті і помістіть ехолот у воду недалеко від себе (не далі 2 м). Ехолот Deeper START увімкнеться автоматично і підключиться до мобільного пристрою.

**Якщо ехолот Deeper START знаходиться у воді, але не під'єднується до мобільного** (додаток Deeper відображає повідомлення ехолот Deeper від'єднано в нижній частині екрана), зробіть наступне:

1. Відкрийте **Налаштування** на мобільному пристрої та перевірте, чи увімкнено Wi-Fi.

2. Переконайтесь, що акумулятор ехолота заряджений. На природі можна підключити ехолот до зарядного пристрою автомобіля або портативного зарядного пристрою та перевірити, яке світло засвітиться. Якщо акумулятор розряджений, зарядіть його!

3. Перевірте температуру. Ехолот Deeper START працює в діапазоні від 0°C до 40°C. Зверніть увагу, що температура води та повітря може відрізнятись, і тут найважливішою є температура води.

4. Переконайтесь, що ви використовуєте сумісний мобільний пристрій і останню версію додатка. 5. Якщо підключення все одно не відбувається, зверніться до <u>Служби підтримки</u>.

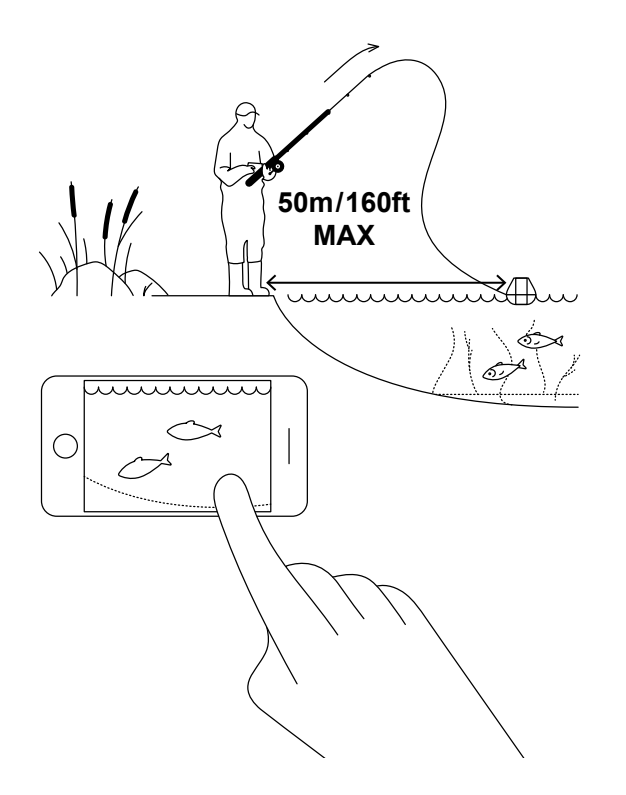

#### **Закидайте і скануйте!**

Закиньте ехолот Deeper START на місце, яке ви хочете дослідити і підтягуйте його до себе. У цей час дивіться на зображення підводного світу на смартфоні або планшеті.

Під час закидання і підтягування ехолота Deeper START, тримайте смартфон/планшет у такому положенні, щоб він міг легко отримати сигнал від ехолота. Якщо смартфон/планшет знаходиться на землі або у кишені, зв'язок може бути нестабільним. Ми рекомендуємо використовуват[и кріплення для смартфонів Deeper](https://deepersonar.com/ru/крепление-для-смартфона/)  [Smartphone Mount д](https://deepersonar.com/ru/крепление-для-смартфона/)ля вудилища.

#### [Додаткові поради щодо риболовлі з берега та пірса.](https://deepersonar.com/ru/береговая-рыбалка/)

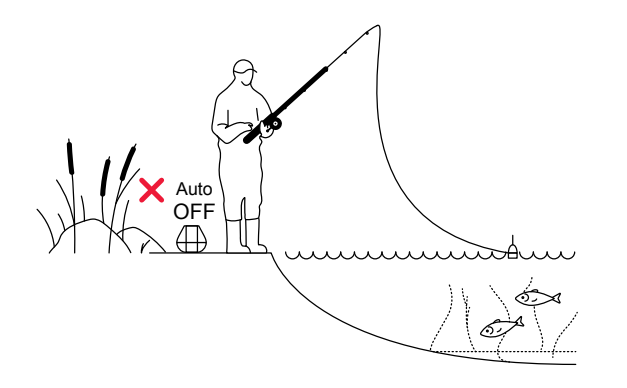

#### **Упіймайте позначену рибу**

Після сканування території, визначення найкращих місць та місця розташування риби, час перейти до риболовлі. Насолоджуйтесь чудовим уловом і не забудьте поділитись своїм досвідом.

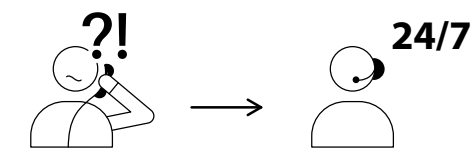

USA +1 904 204 4808 UK +44 3307 771477

support@deeper.eu **www.deepersonar.com**

### $\blacksquare$   $\blacksquare$   $\blacksquare$   $\blacksquare$

#### **Виникли запитання? Ми готові допомогти**

Якщо у вас виникли якісь проблеми, запитання чи просто бажання поділитись досвідом, просимо зв'язатися з нами у зручний для вас спосіб. Детальну інформацію про способи зв'язку можна знайти на [сторінці підтримки н](https://deepersonar.com/ru/поддержка/)а веб-сайті.

Ми дуже цінуємо усі ваші коментарі та відгуки.

Не забувайте, що на наших сторінках соціальних мереж, таких я[к YouTube і](https://www.youtube.com/channel/UCxiVA_KxAtuifphQuwkjgOw) [Facebook,](https://www.facebook.com/BuyDeeper/) є багато корисної інформації, тому варто з ними ознайомитись.